ANEXO 3. ADAPTACIÓN DEL MODELO DE SIMULACIÓN DE LA GESTIÓN DE CUENCAS SIMGES A LA NUEVA DEFINICIÓN DE CAUDALES ECOLÓGICOS Y A NUEVOS TIPOS DE REGLAS DE OPERACIÓN (ACTIVIDADES 4-1, 4-2, 4-3 Y 4-4)

# *4.1. Análisis de las necesidades de gestión derivadas de la nueva definición de caudales ecológicos.*

El uso del agua continental para satisfacer las diferentes actividades del hombre compite con su función medioambiental en tramos de río y lagos. Históricamente el problema de la necesidad del agua se ha resuelto mediante un incremento de la disponibilidad de la misma. A medida que se realiza un mayor uso esta medida se agota dando paso a la necesidad de una mejor gestión entre los diferentes usos tanto humanos como medioambientales.

Por otro lado la Directiva Marco en Política de Aguas (DMA) establece la obligación de definir las medidas necesarias para alcanzar el buen estado ecológico en todas las masas de agua de los estados miembros. Uno de los elementos más importantes de este buen estado ecológico es el caudal o régimen ecológico circulante por los tramos de río.

Dentro del marco de desarrollo de los trabajos del plan de cuenca para la DMA se encuentra la tarea de redefinir los caudales ecológicos en las masas de agua. La dificultad de esta tarea reside en evaluar y asumir el impacto de estos nuevos caudales sobre el resto de usos.

Actualmente nuestros ríos pueden presentar una problemática muy diversa que debe ser tenida en cuenta en la implantación del régimen de caudales mínimos por su incidencia en los recursos almacenados en nuestros sistemas de explotación:

- 1. Tramos altos aguas abajo de los embalses de cabecera. En estos tramos será necesario condicionar el régimen ecológico aguas abajo del embalse a sus propias aportaciones. La existencia de embalses inferiores facilitará en estos tramos la implantación del régimen de caudales ya que no supondrá una pérdida de recurso almacenado.
- 2. En los tramos bajos, aguas arriba de las grandes derivaciones, se presenta una problemática asociada a su régimen de explotación. Estos tramos se caracterizan por la presencia de caudales bajos en otoño e invierno mientras que en verano la suelta de recursos desde elemento de almacenamiento provoca que circulen grandes caudales. En este sentido cabe destacar que todo incremento de caudal en otoño e invierno, resultado del nuevo régimen de caudales mínimos, supondrá desembalses adicionales con la consiguiente pérdida de recurso regulado.
- 3. Por el contrario aguas abajo de estos elementos de derivación es en primavera y verano cuando es más marcada la problemática debido a la derivación de las aguas fluyentes. El régimen de caudales mínimos definido en primavera-verano supondrá la suelta de volúmenes adicionales a los suministrados en el tramo de derivación con su consiguiente repercusión sobre el recurso almacenado.

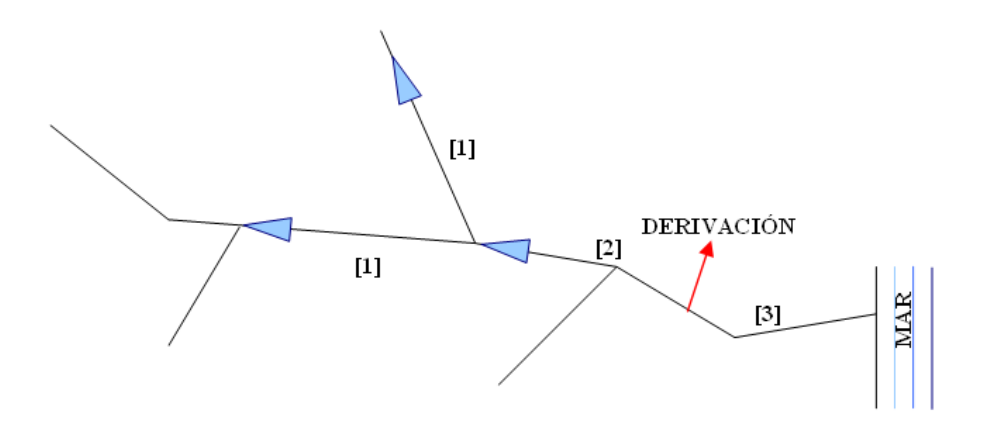

**Figura 1**.- Esquema de problemática de los tramos a considerar en la conceptualización del régimen

[1]Tramos bajo embalses de cabecera. [2]Tramos bajos antes de derivaciones. [3] Tramos bajos posteriores a derivaciones.

El régimen de caudales mínimos puede ser constituido por diferentes metodologías y a diferentes escalas temporales que van desde al menos dos hidroperiodos (época húmedaépoca seca atendiendo a clasificaciones climáticas o época de freza y cría-época de juveniles y adultos atendiendo a clasificaciones teniendo en cuenta los bio-periodos y los estadios) hasta el nivel de detalle máximo que puede considerarse el régimen mensual.

Si analizáramos el peso especifico de la aportación mensual media sobre la aportación anual media se observa que la variabilidad natural del régimen natural por tramo clave de estudio es muy elevada a lo largo del año, pudiendo estar comprendida en tramos altos entre dos veces y un tercio de la aportación media anual, mientras en los tramos bajos puede variar entre 1,5 y 0,8 veces la aportación media.

Esta notable variabilidad del régimen natural y su diferente incidencia en la gestión de los sistemas de gestión dependiendo de la ubicación del tramo hace que la definición del régimen de caudales mínimos sea especialmente importante y deba ser fijado mediante juicio de experto, asignando unos factores de modulación que garanticen la variabilidad del régimen siguiendo el patrón natural. Esta variabilidad natural puede conseguirse asignando a los distintos meses unos coeficientes de modulación arbitrarios en función de la variabilidad natural, pero no recomendándose diferencias superiores al 20% respecto al valor base.

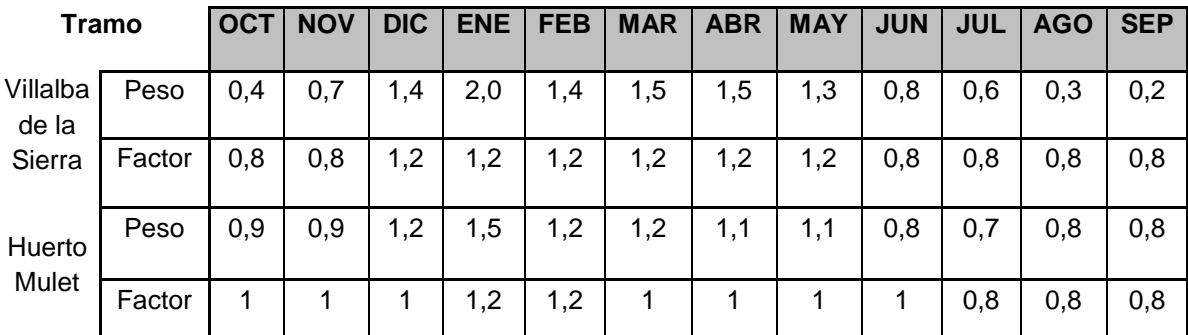

**Tabla 1**.- Ejemplo de peso específico de la aportación mensual media respecto de la aportación anual media del periodo 1985-2005 y de la asignación de factores de modulación. Tramos del río Júcar: Villalba situado en Alto Júcar aguas arriba del E.de Alarcón, Huerto Mulet situado en el bajo Júcar en la confluencia con el río Magro.

A continuación se muestran algunos ejemplos de dichas determinaciones:

1.- Definición mensual del factor de modulación en función del peso de la aportación media mensual respecto de la aportación media anual. Este método se fundamenta en hacer variar mensualmente el caudal medio atendiendo a la naturaleza hidrológica de la masa de agua en función del peso específico de la aportación media mensual respecto de la aportación anual, y su análisis puede permitir agrupar las masas de agua atendiendo por regiones hidroclimáticas, por ecotipos o bien analizarlo puntualmente en los puntos clave donde se aplican los métodos hidrológicos. Los coeficientes de modulación pueden definirse considerando el valor de caudal mínimo determinado como el valor mínimo de la serie, debiendo ser el factor de modulación superior a 1, o bien como la media de la serie, debiendo ser en este caso valores cuya media sea 1.

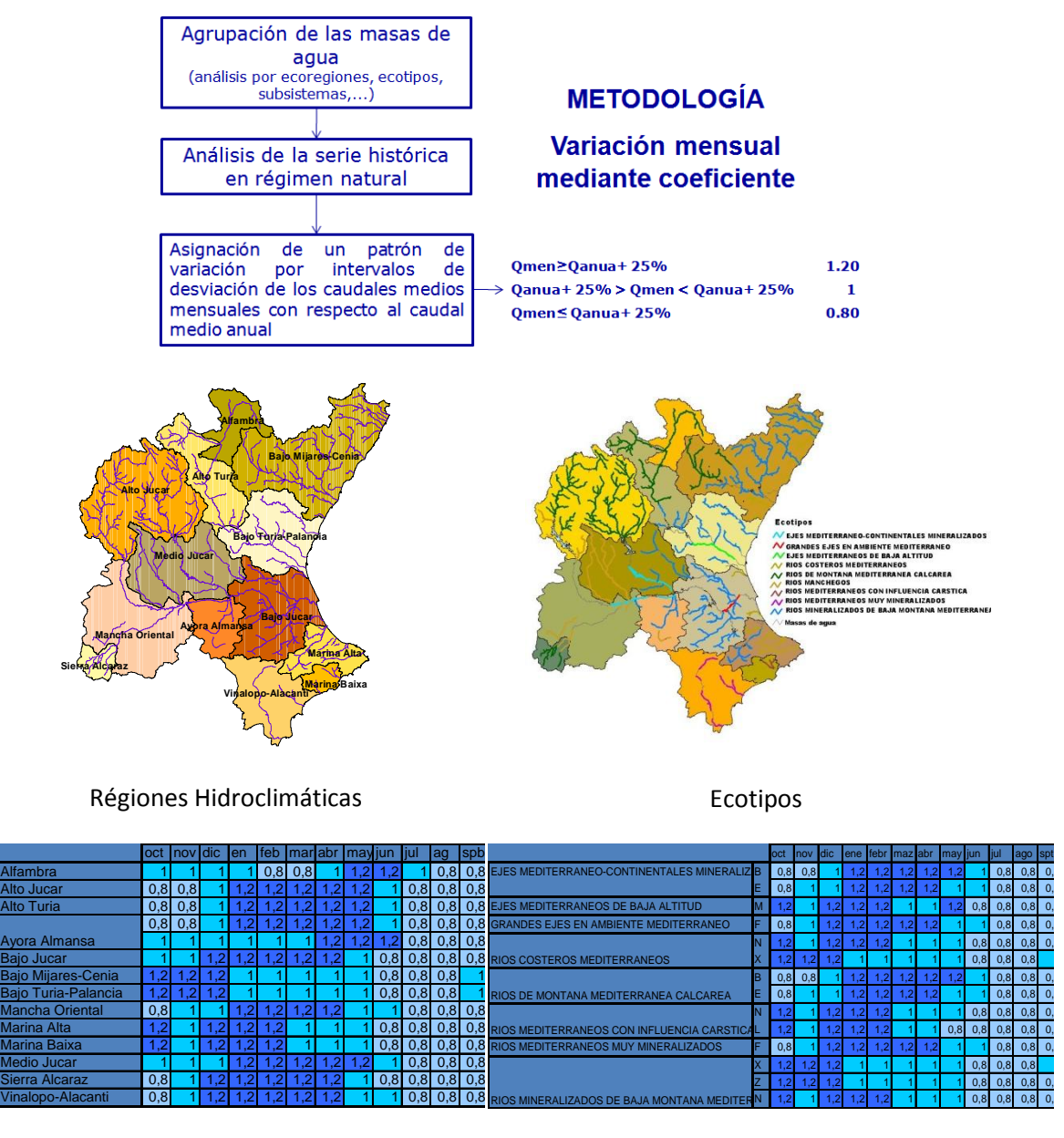

Ejemplo de la diferentes modulaciones por régiones

Ejemplo de la diferentes modulaciones por ecotipos

## 2.- Utilización de métodos hidrológicos

Los métodos hidrológicos permiten obtener de forma sencilla el factor de modulación del régimen, siendo especialmente útil el método RVA pues la aplicación de percentiles a diferentes escalas sobre la serie histórica permitirá obtener su distribución. Este método platea la problemática de que proporciona notable diferencias entre los módulos invernales y de estiaje, siendo en ocasiones las diferencias superiores al 100%, lo que obliga a acotar estas variaciones mediante juicio de experto. La selección del percentil objetivo deberá realizarse comparando el volumen anual obtenido por el régimen de percentiles propuesto con la aportación media.

### 3.- Consideración de dos hidroperiodos

Cualquiera de los métodos anteriores puede ser aplicado con valores mensuales o adaptado considerando únicamente dos o más hidroperiodos de forma que obtengamos un régimen constituido por dos o más factores de modulación. Como mínimo es recomendable definir al menos uno de invierno-otoño más alto correspondiente a la fase húmeda y otro más bajo correspondiente a la época de estiaje. Es recomendable además no olvidar en estas simplificaciones los diferentes bioperiodos de las especies piscícolas presentes y sus necesidades hídricas, como sería el caso de la freza de los salmónidos. Un ejemplo de la utilización de los resultados obtenidos por los métodos anteriores se muestra en la figura siguiente.

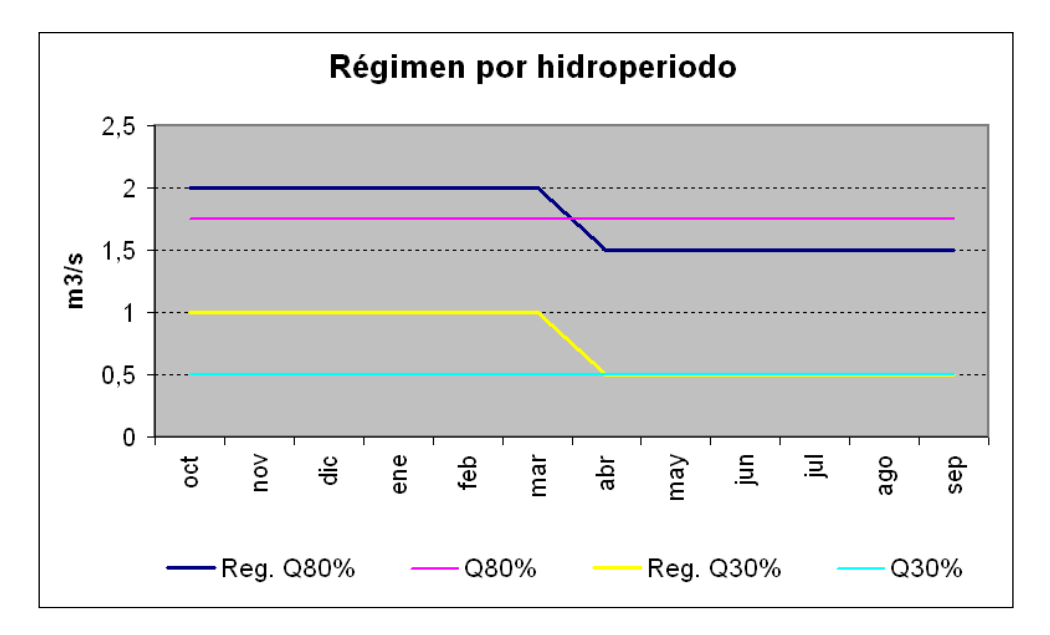

**Figura 2**.- Ejemplo de modulación en dos periodos sobre la base de los caudales correspondiente al 30%, considerado como mínimoy del 80% del HPU, considerado como valore medio.

## *4.2. Análisis de nuevas necesidades de reglas de operación a partir de casos reales de diferentes cuencas españolas.*

Resulta obvio que los caudales ecológicos, sea cual sea la forma en la que estén definidos, suponen una afección al modelo de gestión de un sistema de recursos hidráulicos que deberá ser tenida en cuenta de ahora en adelante. La necesidad de mantener ciertos caudales en determinados tramos requiere un cambio en la metodología de gestión seguida hasta ahora. Será necesario crear nuevas reglas de operación y, probablemente, cambiar las ya existentes por unas que se adapten mejor a las nuevas necesidades.

Será necesario, además, trasladar esta nueva forma de entender los sistemas de recursos hidráulicos a los modelos de simulación de los mismos que, día tras día, se utilizan para lograr una mejor comprensión del sistema, así como una gestión adecuada del mismo. Por ello, es indispensable que cualquier utilidad para la creación de modelos de simulación de sistemas de recursos hidráulicos que se emplee permita, de una forma u otra, la definición de un número

lo suficientemente variado de reglas de operación que permitan aproximar de una forma lo más adecuada posible la gestión real del sistema.

Tradicionalmente las reglas de operación se han diseñado teniendo en cuenta el estado del sistema, particularmente según el estado de almacenamiento en embalses y acuíferos. Con estas nuevas consideraciones de caudales ecológicos es necesario definir un nuevo tipo de reglas de operación para la consideración de momentos de sequía en donde los caudales ecológicos deben ser relajados para que no comprometan la supremacía del abastecimiento humano. Para ello nuevos indicadores deben de ser considerados teniendo en cuenta indicadores hidrológicos como pueden ser las aportaciones acumuladas. Además se debe ampliar el concepto de aplicación de restricción, tradicionalmente considerado sobre las demandas, a los caudales ecológicos. Todo esto hace necesaria la adaptación de los modelos de simulación y el desarrollo de nuevas posibles reglas de operación basadas en indicadores hidrológicos.

## *4.3. Diseño de los nuevos tipos de reglas de operación necesarias para estas nuevas necesidades.*

#### *4.4. Desarrollo de estos nuevos complementos.*

Estudiar la función objetivo utilizada por el programa SIMGES y ajustar los parámetros del modelo para que los resultados reflejen una determinada regla de operación del sistema, es un método es muy eficiente. Aún así, en ocasiones puede ser difícil e incluso imposible conseguir que el modelo reproduzca las reglas de operación deseadas, sobre todo cuando estas han sido definidas a priori, respondiendo a criterios que exceden las variables que intervienen en la optimización. Un caso claro de esta complejidad a la hora de definir las reglas de operación lo encontramos en los "Planes Especiales de Sequía" de las cuencas españolas, donde aparece con frecuencia reglas de operación que activan el uso de recursos de emergencia o medidas de ahorro cuando las reservas en un conjunto de embalses o cuando las aportaciones recientes están por debajo de un valor mínimo.

El módulo SIMGES permite la definición de reglas de operación al margen de la función objetivo descrita, de manera que estas reglas actúan mes a mes sobre las asignaciones a los arcos de acuerdo con resultados obtenidos en pasos anteriores de la simulación. A continuación se definen y explican los distintos criterios de evaluación que se pueden emplear en la definición de reglas de operación (R.O.) y, al mismo tiempo, servir de guía, mediante una serie de figuras y comentarios, a la hora de incorporarlos a dicha herramienta. Se verán varios ejemplos de cada uno de los criterios para entender que restricción se aplica en cada momento y al final se enseñará cómo consultar los resultados relativos a las R.O. definidas.

### **Tipos de criterios de evaluación:**

La herramienta permite elegir entre cinco criterios de evaluación cuando se define una R.O., estos son:

a. "Curva constante que se evalúa a principio de cada mes". Se calcula el valor del indicador a principio de cada mes y se calcula el coeficiente de restricción interpolando en la curva dada.

b. "Curva variable mensual evaluada a principio de mes". Como el anterior, pero en este caso se requiere doce curvas, una para cada mes del año.

c. "Curva definida en uno o varios meses y de aplicación anual". A diferencia de los anteriores, la decisión se fija en un solo mes o dos, por ejemplo octubre (principio de campaña) y mayo (final de la época de lluvias) y la restricción calculada se mantiene el resto de meses del año.

d. "Umbral constante". A diferencia de los anteriores, no se calcula a principio de mes, sino que se interpola en el proceso iterativo para que el resultado de las sueltas no descienda por debajo del "umbral" dado. En este caso los valores dados en la curva no definen una curva continua sino una curva escalonada. Esta regla de operación es la que suele describe como "… no se bajará las reservas por debajo de X $\text{Hm}^3$ ...".

e. "Umbral variable mensual". Igual que el anterior pero requiere doce umbrales, uno por cada mes del año.

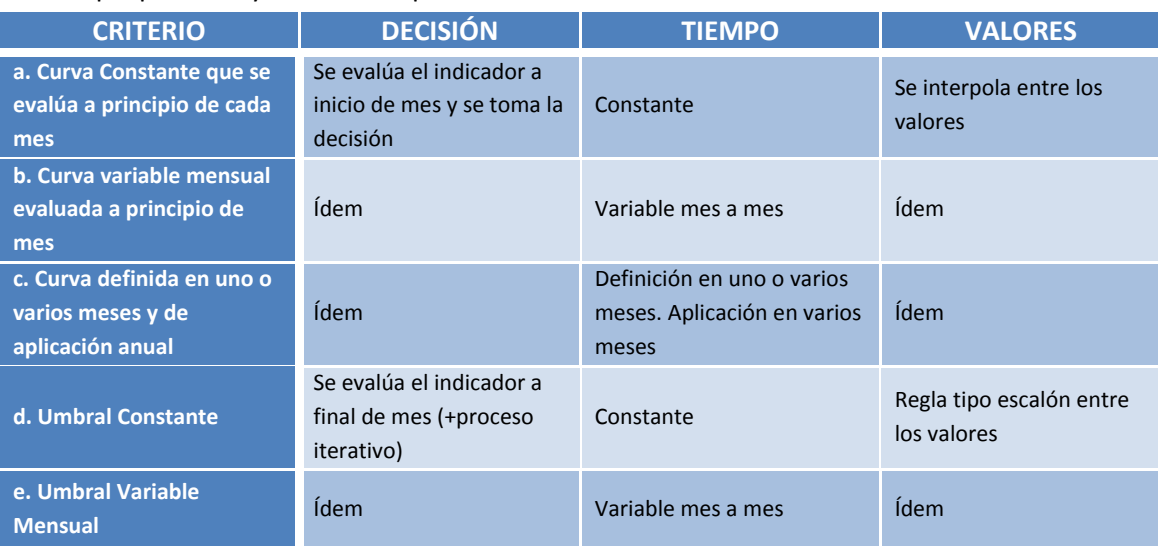

La siguiente tabla resume para cada uno de ellos cuándo se llevan a cabo las decisiones, sobre qué periodos y los valores que toman.

**Tabla 2:** Resumen de los criterios de evaluación.

El siguiente gráfico representa el volumen embalsado, indicador de la R.O., para cada uno de los meses del año y para los distintos tipos de criterios. La curva 1 (Fija) representa los criterios "a" y "d", la curva 2 (Variable), los criterios "b" y "e", y la curva 3 (Puntual con decisión para futuro) representa al criterio "c".

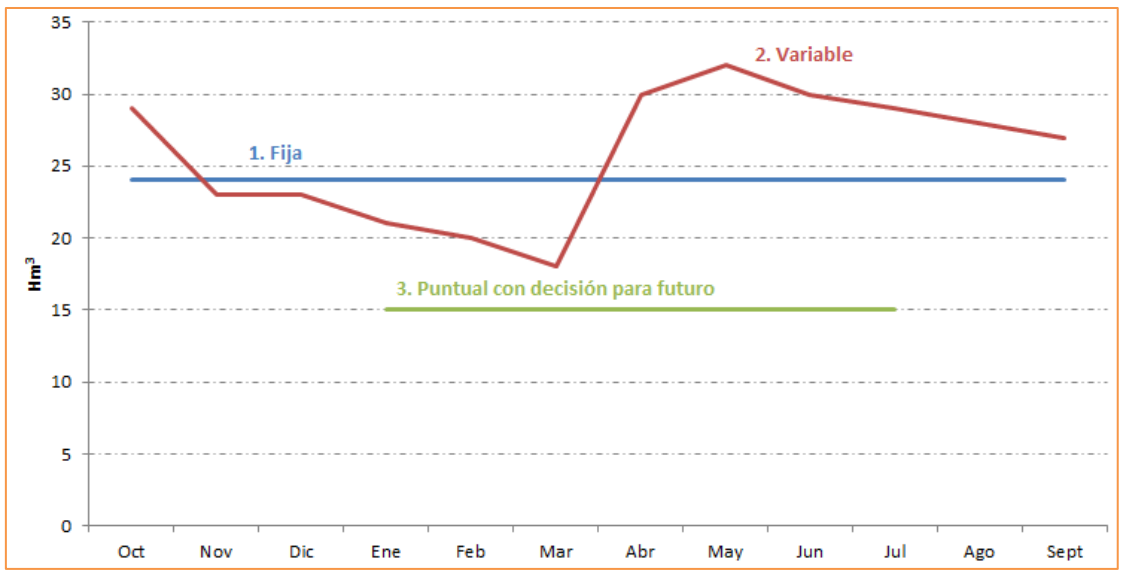

**Figura 3:** Ejemplos de los distintos criterios de evaluación.

Un ejemplo más complejo y cercano a la realidad es el que se muestra en la siguiente figura. En ella se aprecian cuatro escalones de restricción, el primero de ellos asociado a un volumen inferior a los 15 Hm<sup>3</sup> con una restricción del suministro del 100%. Luego, otros dos escalones con curvas variables (un valor del volumen almacenado para cada mes), con restricciones del 60 y 20% respectivamente. Por último, si el volumen se sitúa por encima de la última curva variable, se encuentra el último escalón, en el cual no se aplica restricción alguna.

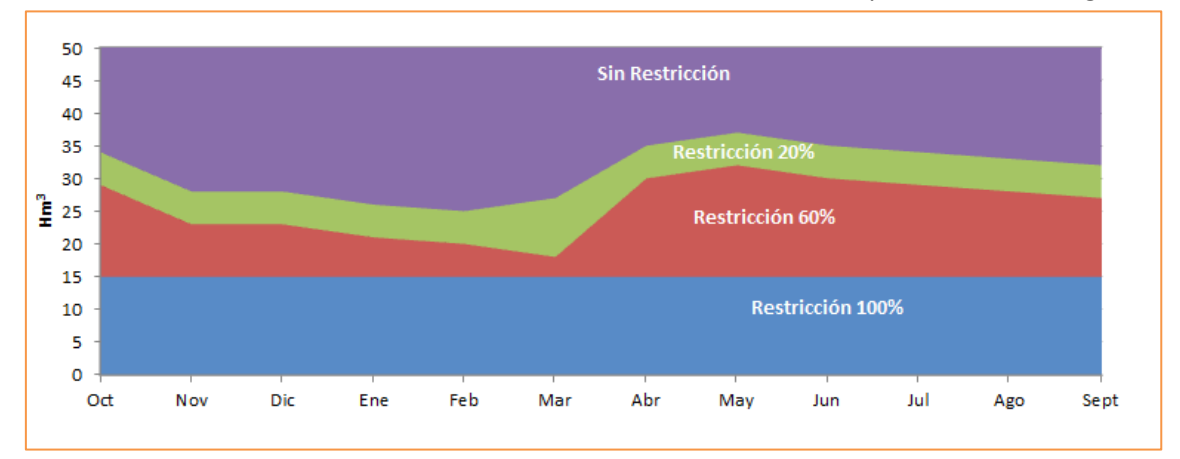

**Figura 4:** Ejemplo complejo de la restricción a aplicar en una R.O.

## **Creación de una nueva R.O.:**

Para crear una Regla de operación, una vez introducidos los elementos del modelo, se selecciona el menú Editar $\rightarrow$ Reglas de operación, como se puede ver en la siguiente figura.

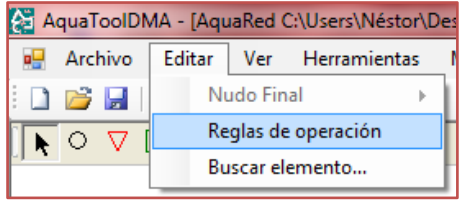

Una vez seleccionada esa opción aparecerá la ventana inferior, en la cual se puede crear una nueva entrada, editarla o eliminarla (en el caso de que existiese).

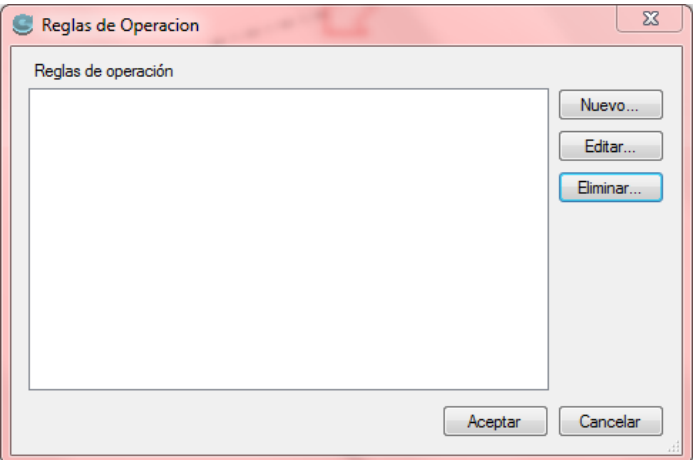

Por tanto, para crear una nueva Regla de operación se ha de pulsar sobre el botón "Nuevo…", apareciendo una ventana como la siguiente:

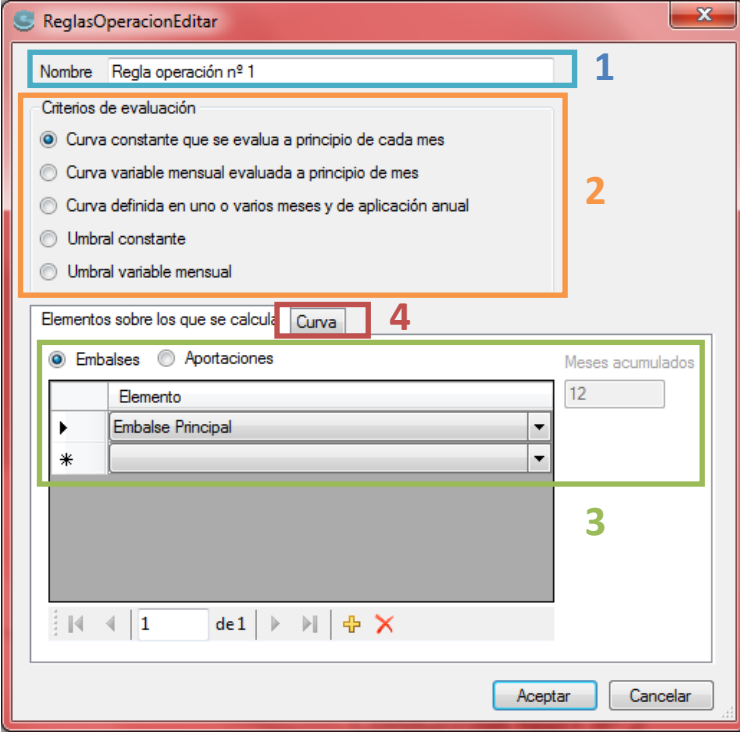

Lo primero que se debe hacer es cambiar el nombre (1) de la R.O. por el que el usuario crea conveniente. Una vez hecho, se ha de elegir entre los cinco tipos de criterios existentes (2). Lo siguiente es definir sobre qué elemento/s se va a calcular la R.O. (3), puede ser sobre los embales o sobre las aportaciones. En este último caso, se da la opción de elegir cuantos meses seguidos se quieren tener en cuenta. Por ejemplo, en el caso de la curva constante, se definiría sobre los 12 meses y en el caso de la curva variable podría definirse sobre un único mes acumulado.

Si se elige definirla sobre los embalses, como normalmente se suele hacer, hay que indicarle sobre qué embalse o embalses se calcula (se haría de igual manera en el caso de que fuese sobre las aportaciones). En la figura solo se define sobre el "Embalse Principal", pero hay que fijarse que el programa crea una nueva entrada en blanco. Si se definiese sobre otro embalse más, también aparecería esa nueva línea en blanco.

Una vez definidos los elementos, hay que seleccionar la pestaña "Curva", apareciendo una nueva tabla en la que se ha de introducir el nivel indicador de volumen y el coeficiente de restricción a aplicar (más adelante se verá cómo introducir los datos para cada criterio de evaluación). Se puede ver como aquí también se crea una nueva línea en blanco en la parte inferior de la tabla.

Si se desea eliminar una línea entera, se ha de pulsar sobre la flecha negra que aparece a la izquierda de la tabla, coloreándose la fila entera (en este caso en azul), una vez selecciona se pulsa la tecla "Supr" o "Del". No es correcto borrar los valores numéricos y dejar la fila en blanco porque entonces no funcionará correctamente (sólo se debe dejar la última línea en blanco).

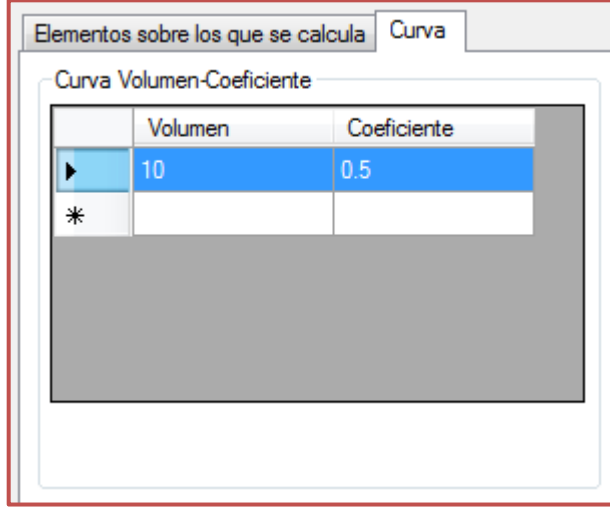

## **Aplicación de la R.O. definida:**

Una vez se define una R.O. con su criterio de evaluación, sus elementos y valores numéricos es necesario asignarla a la toma, conducción o central hidroeléctrica que se considere. En este punto se va a mostrar cómo llevar a cabo esta tarea para cada uno de los tres elementos. Indistintamente, para entrar en las propiedades de cada uno de ellos, ha de mostrarse la pestaña "Ficha", no "Gráfico".

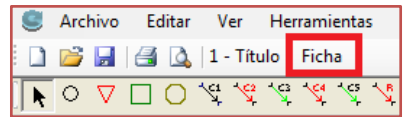

**Toma:**

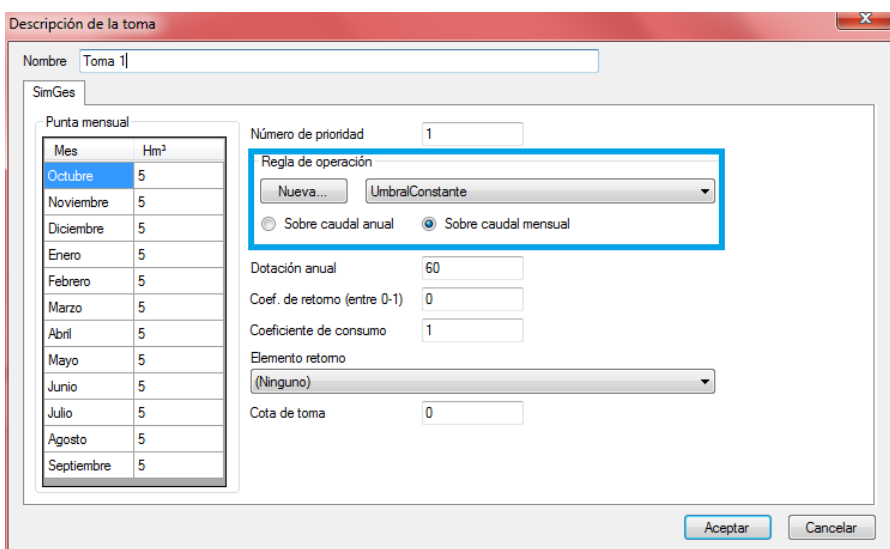

En este tipo de elemento, se nos permite crear una Nueva R.O., elegir entre las ya definidas mediantes un desplegable y elegir si se desea aplicar sobre el caudal anual o sobre el mensual.

#### **Conducción:**

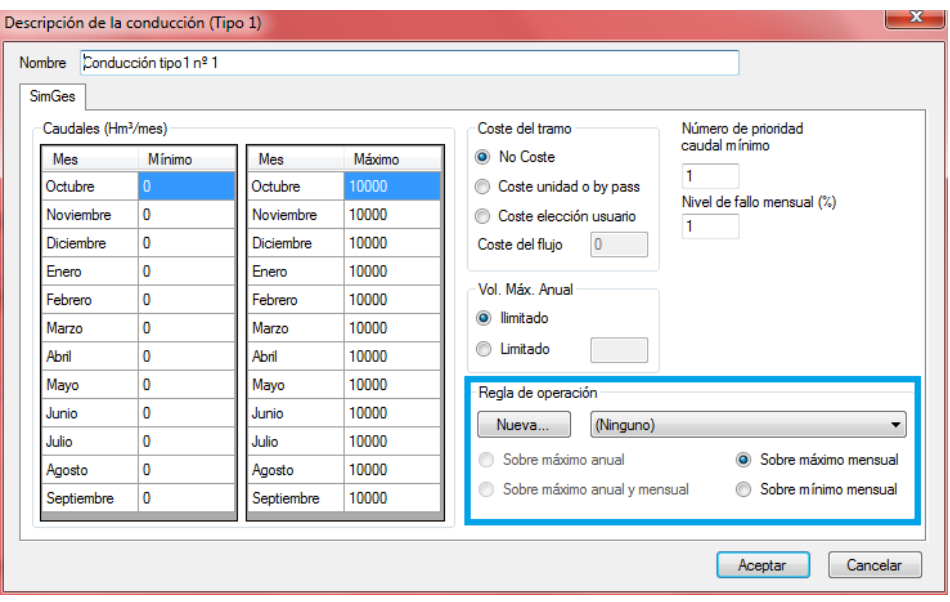

En las conducciones existen opciones similares, salvo que en este caso, en vez de aplicarse sobre el anual o el mensual, también da la opción de elegir entre el máximo o el mínimo de éste. Para que permita seleccionar las opciones del caudal anual es necesario que la opción de "Vol. Máx. Anual" esté "Limitado" con un valor concreto.

### **Central Hidroeléctrica:**

Este último elemento tiene menos opciones, simplemente hay que crear o elegir la R.O. de entre las ya creadas.

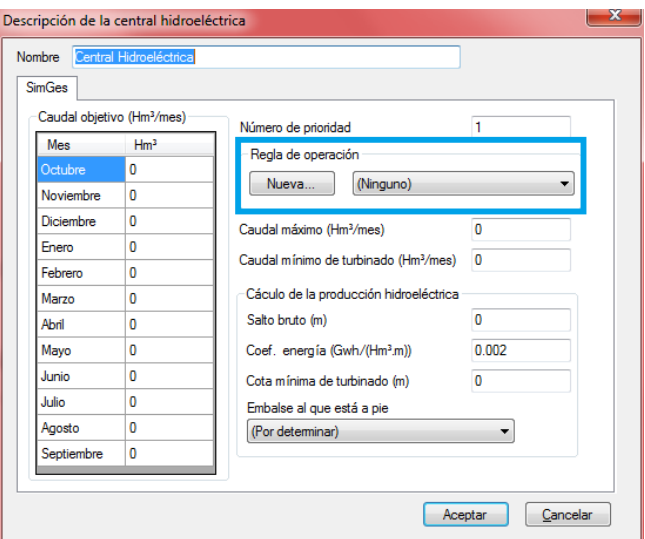

## **Ejemplos de cada criterio de evaluación:**

### **a. Curva Constante que se evalúa a principio de cada mes**

En este primer tipo de curva, que puede ser la más difícil de interpretar, se va a seguir un proceso, casi paso a paso, introduciendo de menos a más información para entender cómo evalúa este criterio.

El primer paso es introducir una única línea como la que aparece en la figura.

El resultado de esa definición es aplicar una curva de restricción como la que se muestra en el siguiente gráfico:

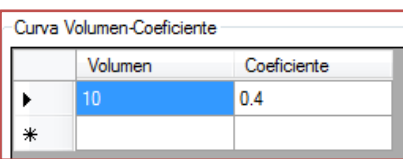

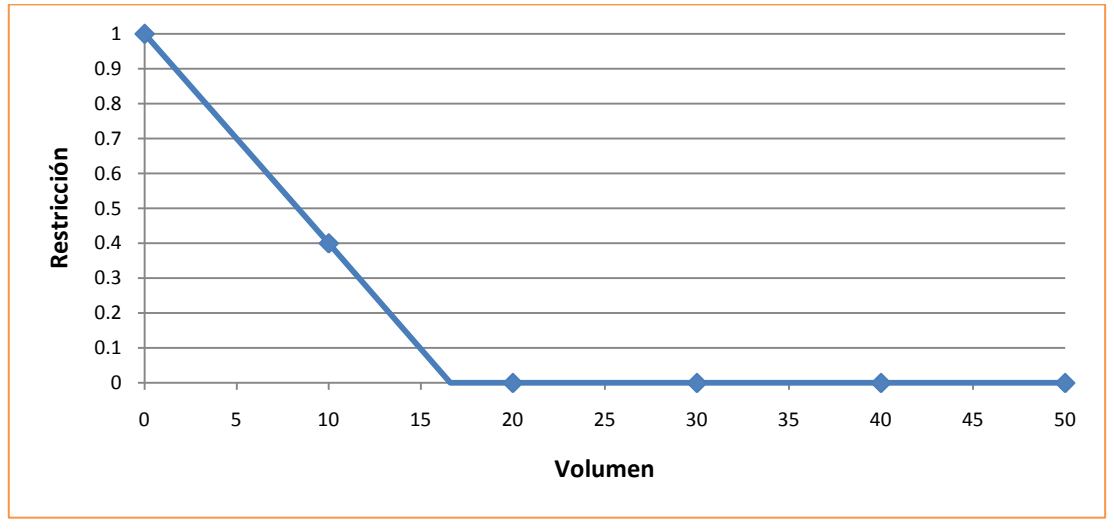

**Figura 5:** Restricción-Volumen para el primer ejemplo de Curva Constante.

Lo que ha hecho es interpolar entre el 100% de restricción para un volumen nulo y un 40% para un volumen de 10 Hm<sup>3</sup>, que es lo que se ha definido. Si se calcula la línea de tendencia se obtiene que se empieza a aplicar una restricción nula a partir del nivel 16.6 Hm<sup>3</sup>.

El siguiente paso podría ser que, si el volumen es inferior a 10 Hm3 aplique siempre la restricción del 40%. Por tanto si se define como aparece en la figura, se obtendrá lo siguiente:

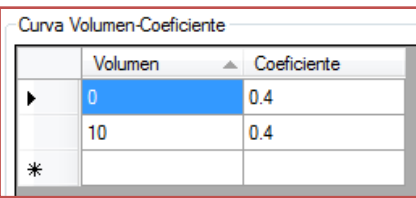

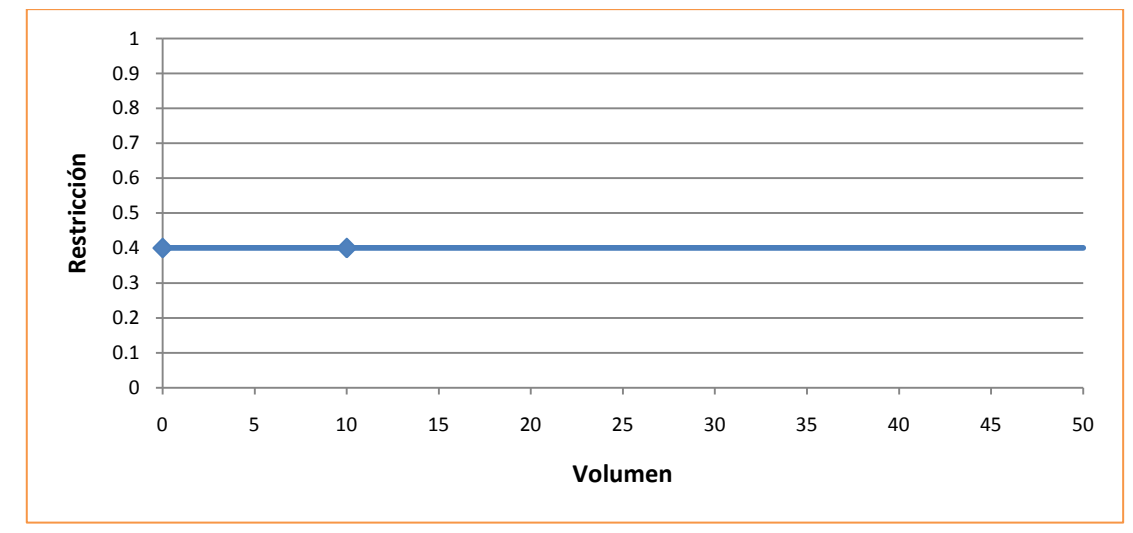

**Figura 6:** Restricción-Volumen para el segundo ejemplo de Curva Constante.

Claramente lo que se ha conseguido es aplicar la restricción del 40% siempre, puesto que interpola entre los dos puntos. Bien, por tanto, lo que se debe hacer es indicarle que a partir de 10  $\text{Hm}^3$  no aplique restricción. Para ello se debe introducir una nueva línea con el mismo volumen anterior y restricción nula.

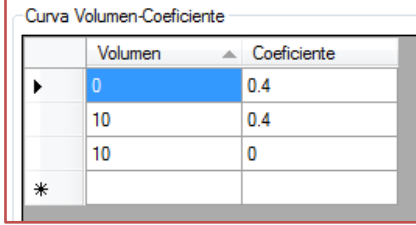

Con ello lo que se consigue es lo que aparece a continuación:

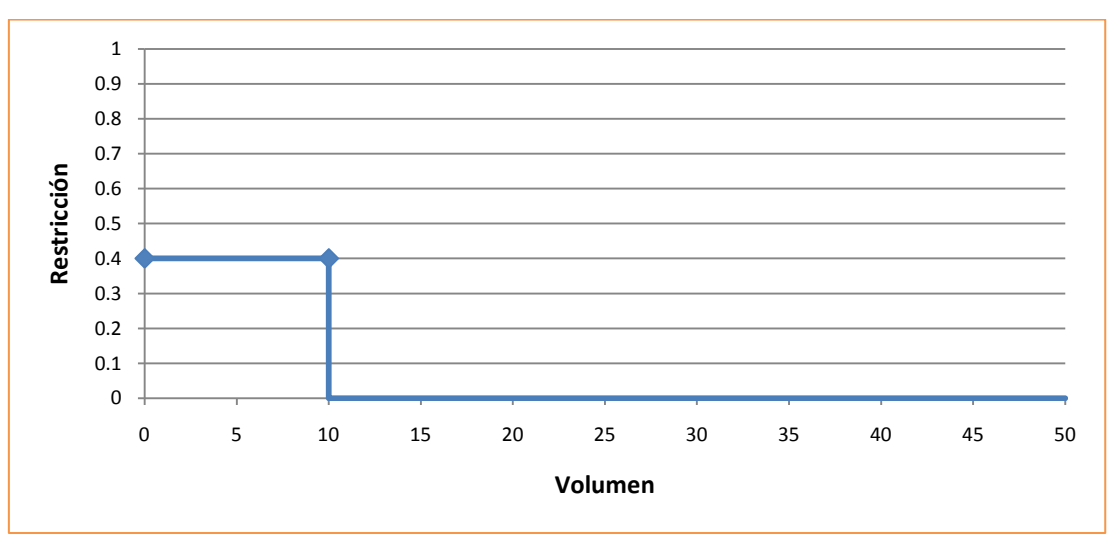

**Figura 7:** Restricción-Volumen para el tercer ejemplo de Curva Constante.

Con estos pasos básicos se pueden realizar muchas combinaciones, por ejemplo la siguiente, con la que conseguiríamos una restricción lineal desde el 40 al 100% por debajo de los 10 Hm<sup>3</sup> y del 20 al 40% desde los 20 a los 10  $Hm<sup>3</sup>$ .

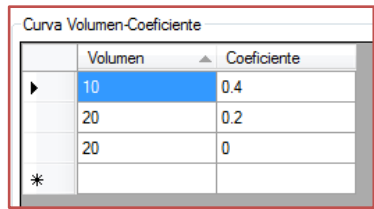

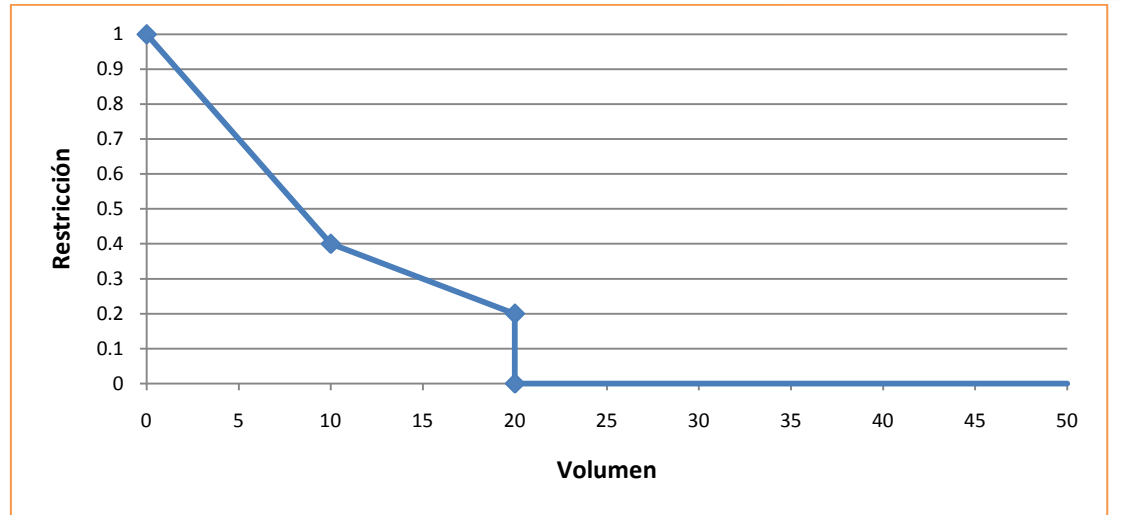

**Figura 8:** Restricción-Volumen para el cuarto ejemplo de Curva Constante.

Para el criterio b. "Curva variable mensual evaluada a principio de mes", se define de igual manera pero para cada mes hay que introducir unos valores. Si algún mes no está marcado, no se aplicará restricción.

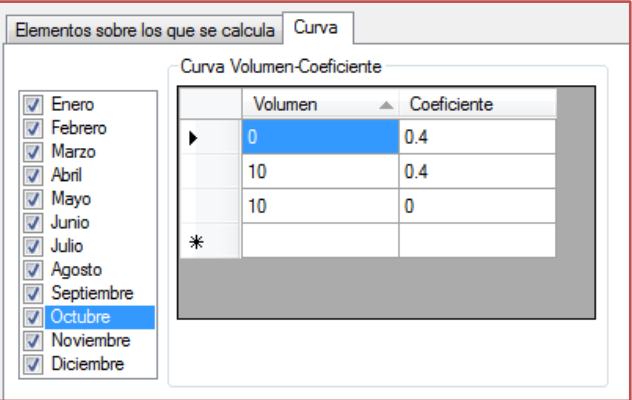

#### **c. Curva definida en uno o varios meses y de aplicación anual**

En este tipo de criterio se han de definir como mínimo dos meses, puesto que si solo se define uno, por ejemplo Abril, la restricción que se aplique ese mes se aplicará el resto de meses. Por tanto, hay que indicarle en qué mes se deja de aplicar restricción o se varía la que hay.

En el siguiente ejemplo se ve cómo se define una R.O. entre los meses de abril y agosto. Al ser del mismo tipo que la "a" y la "b" la tabla de valores se completa igual. Para ello, se selecciona el mes de abril y se completa con los umbrales y restricciones que se deseé. Luego se selecciona el mes de septiembre y se indica un volumen de 0 Hm<sup>3</sup> y una restricción de 0. Hay que fijarse que este tipo de criterio evalúa a principio de mes, por lo que si en agosto se quiere aplicar la restricción, es en septiembre donde se ha de definir el paro de la aplicación.

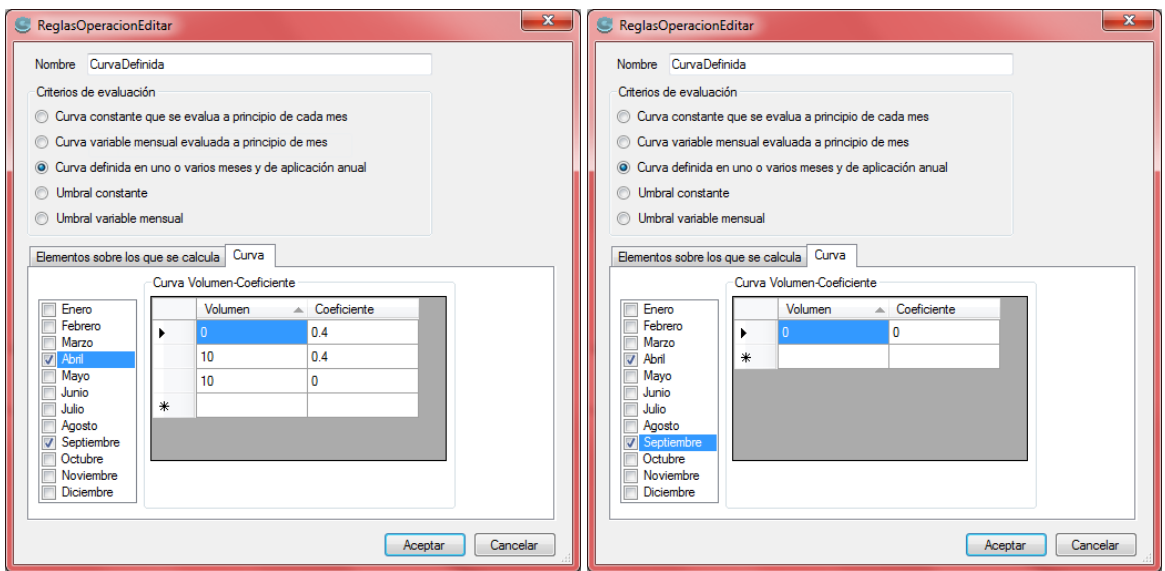

Por ejemplo se podía haber hecho que en septiembre se redujese la restricción al 20% y en enero dejase de aplicarse la R.O. Para ello, en el mes de septiembre se rellenaría igual que la figura anterior del mes de Abril pero cambiando el 0.4 por 0.2 y luego se añadiría el mes de enero con los mismos valores que la figura anterior del mes de septiembre.

#### **d. Umbral constante**

Este criterio de evaluación es el más sencillo de entender y de definir como se ve a continuación. Como se comentó al inicio del documento, este tipo funciona como una curva escalonada, por tanto, si solo definimos una línea como se ve en la figura, directamente obtenemos lo que aparece en el gráfico inferior y que en la de tipo Curva Constante se necesitaban tres líneas.

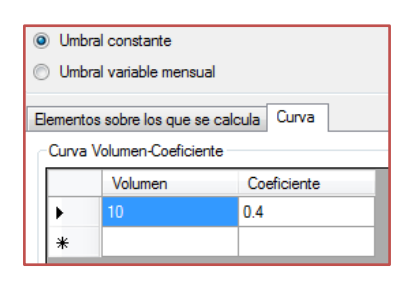

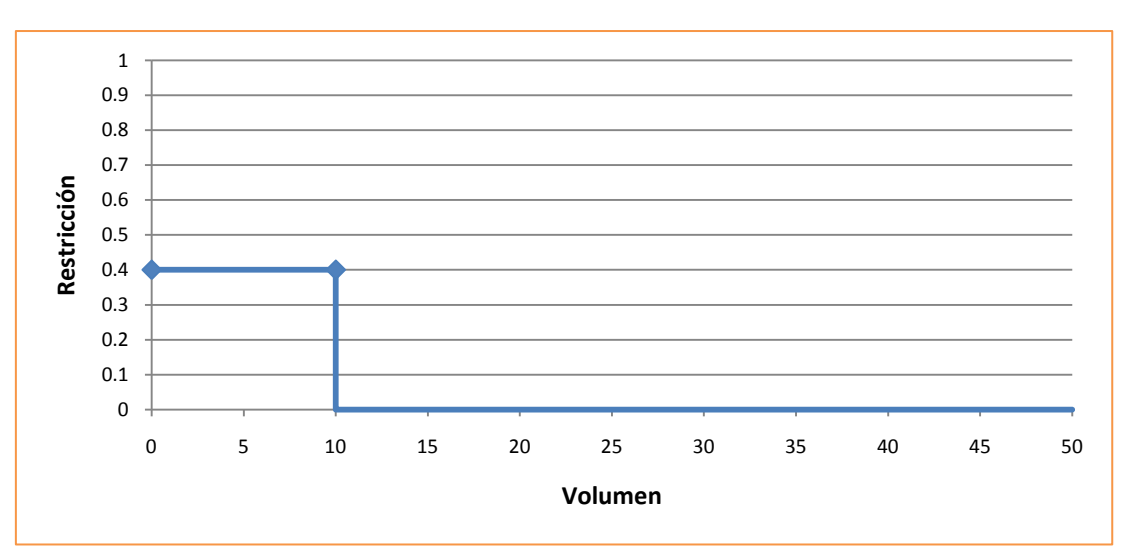

**Figura 9:** Restricción-Volumen para el primer ejemplo de Umbral Constante.

Cierto es que hay que tener precaución con este criterio, puesto que presenta algunos problemas de redondeo. En las siguientes figuras se ven los resultados del volumen almacenado y la restricción que se aplica. En el recuadro rojo se ven dos valores de volumen próximos a nuestro límite y a su vez, en el recuadro azul, la restricción aplicada y que no es del 40% como se ha definido, sino una interpolación.

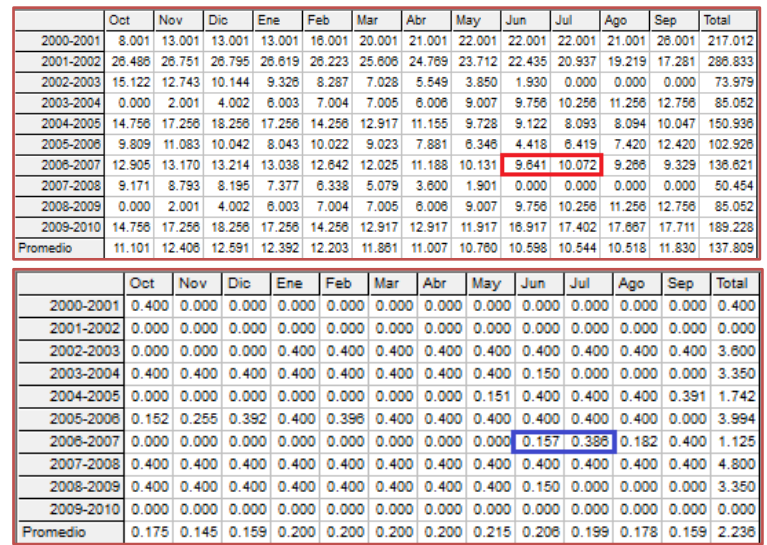

Para conseguir que siempre se aplique la misma restricción se puede aplicar la misma táctica que se vio en la Curva Contante de añadir una nueva línea con el mismo volumen y restricción 0. Aun así, como se ve abajo, no es 100% fiable.

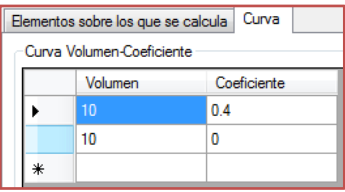

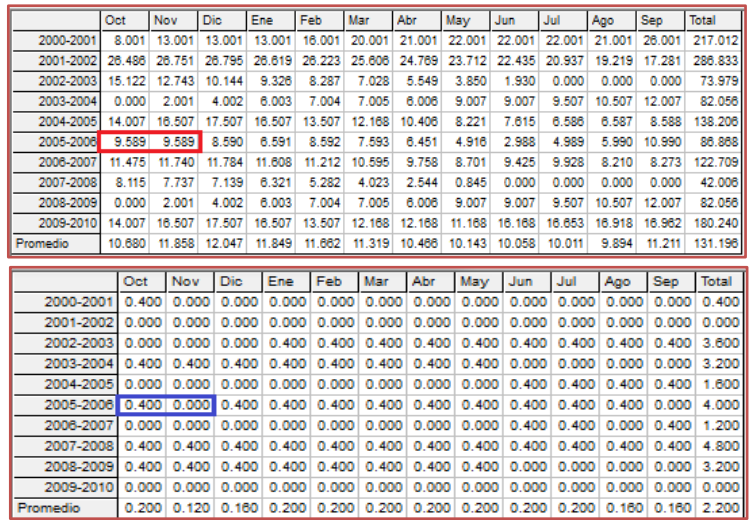

En las dos últimas figuras se aprecia que para el mismo volumen (cercano a nuestro límite), algunas veces aplica la restricción y otras no.

Con este criterio se pueden definir fácilmente distintos escalones de aplicación de la restricción, por ejemplo, si definimos la R.O. como aparece en la figura adjunta, podemos obtener una curva como la que se muestra en el gráfico inferior.

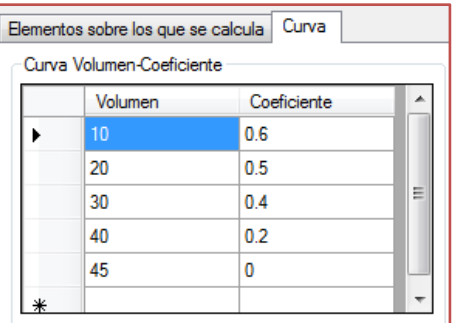

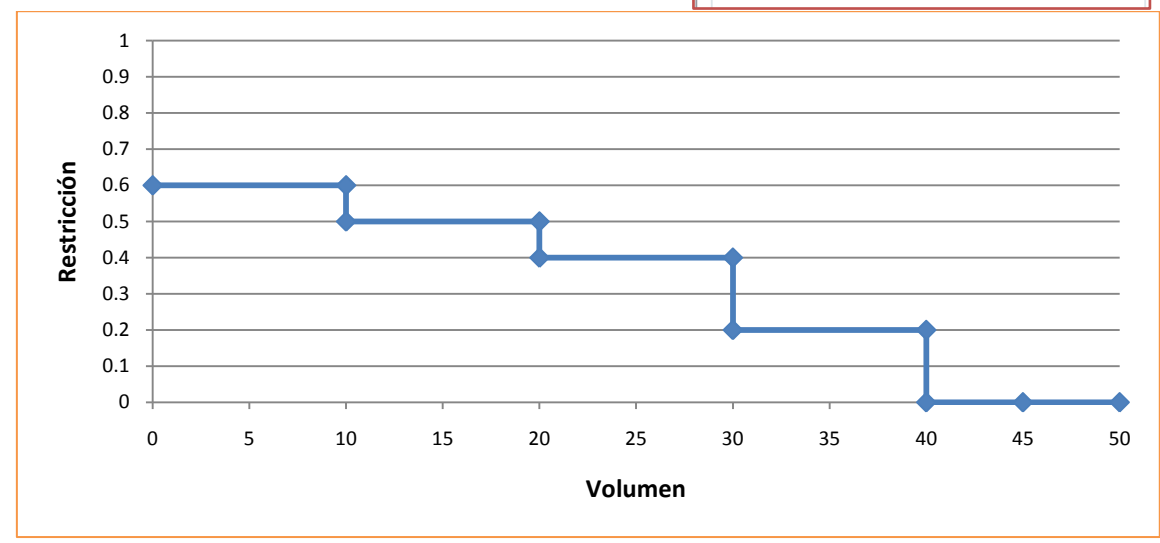

**Figura 10:** Restricción-Volumen para el segundo ejemplo de Umbral Constante.

Mediante el último criterio (e. "Umbral variable mensual") podemos emplear el que se acaba de explicar pero cada mes del año con valores distintos.

#### **Consulta de los resultados relativos a la aplicación de una R.O.:**

Una vez se han explicado los distintos criterios, así como su introducción en la herramienta Aquatool, se va a exponer una serie de pasos para ver los resultados relativos a la aplicación de una R.O. Resultados referentes al volumen indicador de la R.O. (suma de los volúmenes almacenados en los embalses que se han considerado al definir el criterio de evaluación) y al coeficiente de restricción que se aplica cada mes (como las figuras que se mostraban anteriormente).

Tras introducir los elementos del modelo, así como definir la/s R.O., su asignación a las tomas, a las conducciones o a las centrales hidroeléctricas y tras la ejecución de Simges, es posible consultar los resultados, para ello se ha de pulsar sobre el botón "Ficha", cambiando éste al nombre de "Gráfico".

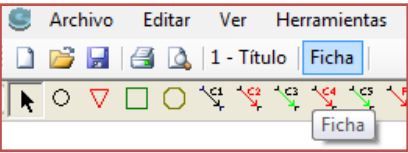

Si se pulsa sobre cualquier elemento aparecerá una ventana como la siguiente, en la cual se puede elegir el Tipo de elemento que se desea consultar, el nombre de dicho elemento, los resultados a mostrar (volúmenes, déficits, demandas, etc., según el elemento) y más abajo se puede elegir entre resultados mensuales, anuales o del año medio, verlo en tabla o en gráfica.

El objetivo de este apartado es mostrar los resultados relativos a las R.O. que se han definido. Por ello, lo primero que se debe hacer es seleccionar en Tipo: "Indicador de Alarma".

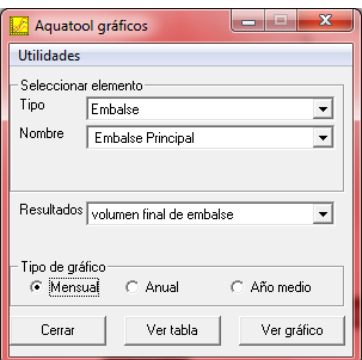

En ese momento dará la opción de elegir en el desplegable de "Nombre" entre los distintas R.O. que se han definido. En este ejemplo existe una con el nombre de "CurvaConstante" y otra con el de "UmbralConstante". Hay que remarcar que sólo para los resultados del volumen y coeficiente de restricción, indicadores de las R.O., se pueden consultar con un único lanzamiento de Simges, los relativos a todas las R.O. definidas. Por el contrario, para los déficits, suministros, vertidos y demás, solo se mostrarán los de la regla/s de operación que se hayan asignado en la simulación.

Una vez aclarado esto, se puede elegir primero la "CurvaConstante", "Volumen indicador de alarma", "Mensual" y "Ver gráfico". Si luego se muestra el coeficiente y lo mismo para la "UmbralConstante" tenemos un conjunto de ventanas como el que aparece a continuación:

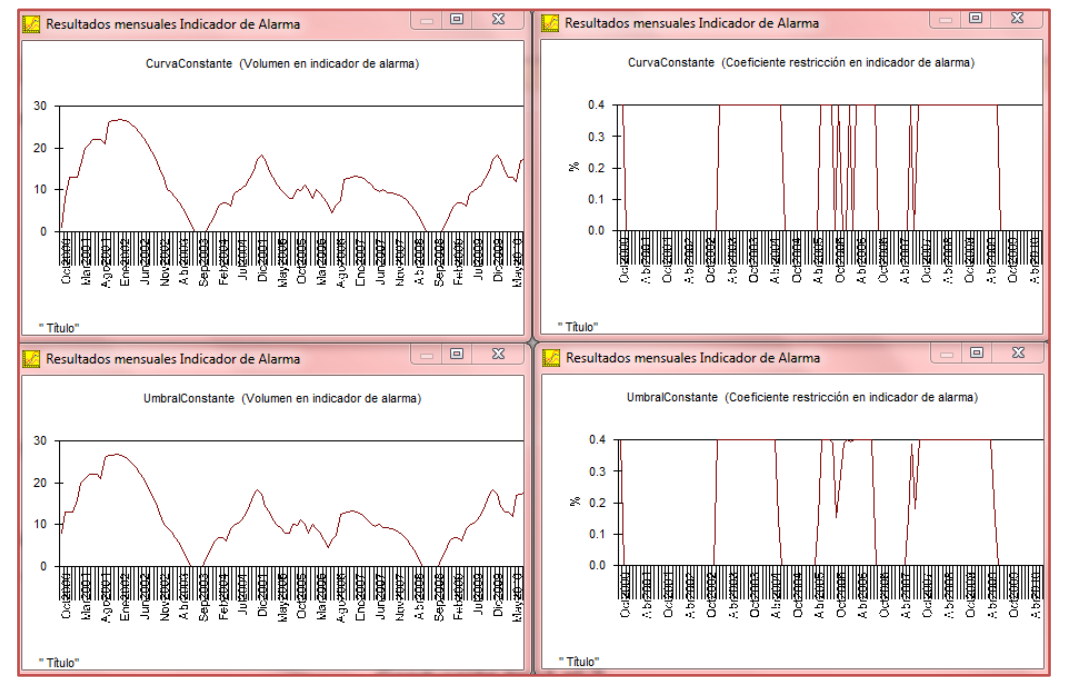

Las dos R.O se han definido para que, más o menos, apliquen la misma restricción, aunque se aprecia algunas diferencias en la aplicación de dicho coeficiente.

Si en vez de pulsar sobre "Ver Gráfico", se pulsa sobre "Ver Tabla", aparecen un conjunto de tablas como las siguientes:

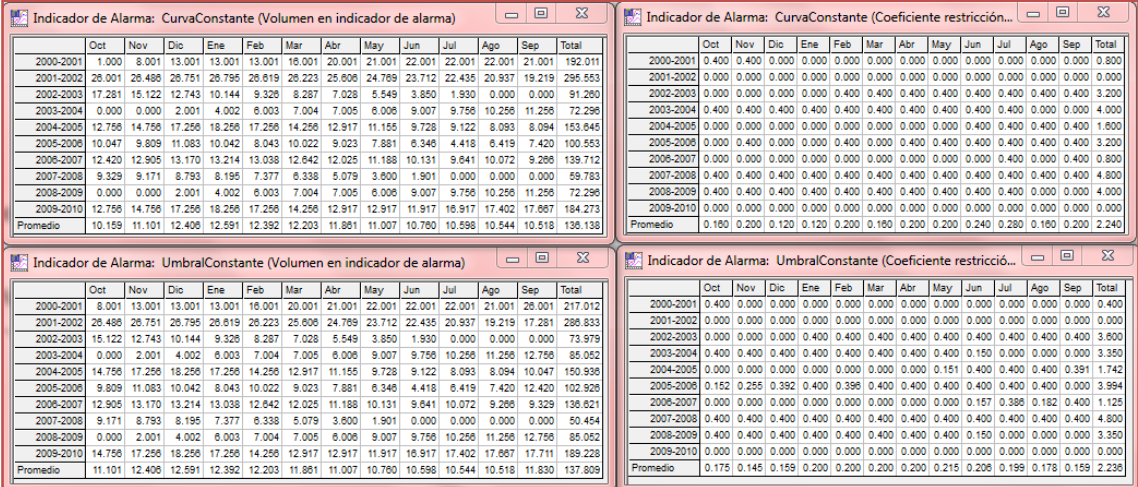

Llama la atención, aparte de que la restricción no coincide exactamente por los problemas de redondeo que se comentó anteriormente, el primer valor del volumen indicador, en un caso es de 1 Hm<sup>3</sup> y en el otro de 8.001 Hm<sup>3</sup> (también se ve la diferencia en los gráficos). Esto se debe a que la "CurvaConstante" se evalúa a principio de mes y el embalse tiene definido que el volumen inicial es de 1 Hm<sup>3</sup>.